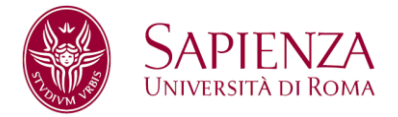

**D.R. n. 822**

# **Facoltà di Ingegneria dell'Informazione, Informatica e Statistica**

# **ANNO ACCADEMICO 2024-2025**

Bando relativo alle modalità di ammissione ai Corsi di Laurea in

# **Statistica gestionale**

Classe L-41

# **Statistica, economia e società**

Classe L-41

# **Statistica, economia finanza e assicurazioni**

Classe L-41

Nota: I termini relativi a persone sono riportati nella forma maschile al solo fine di garantire una migliore leggibilità del testo ma si riferiscono indistintamente a tutti i generi.

#### **RICORDA QUESTI PASSAGGI**

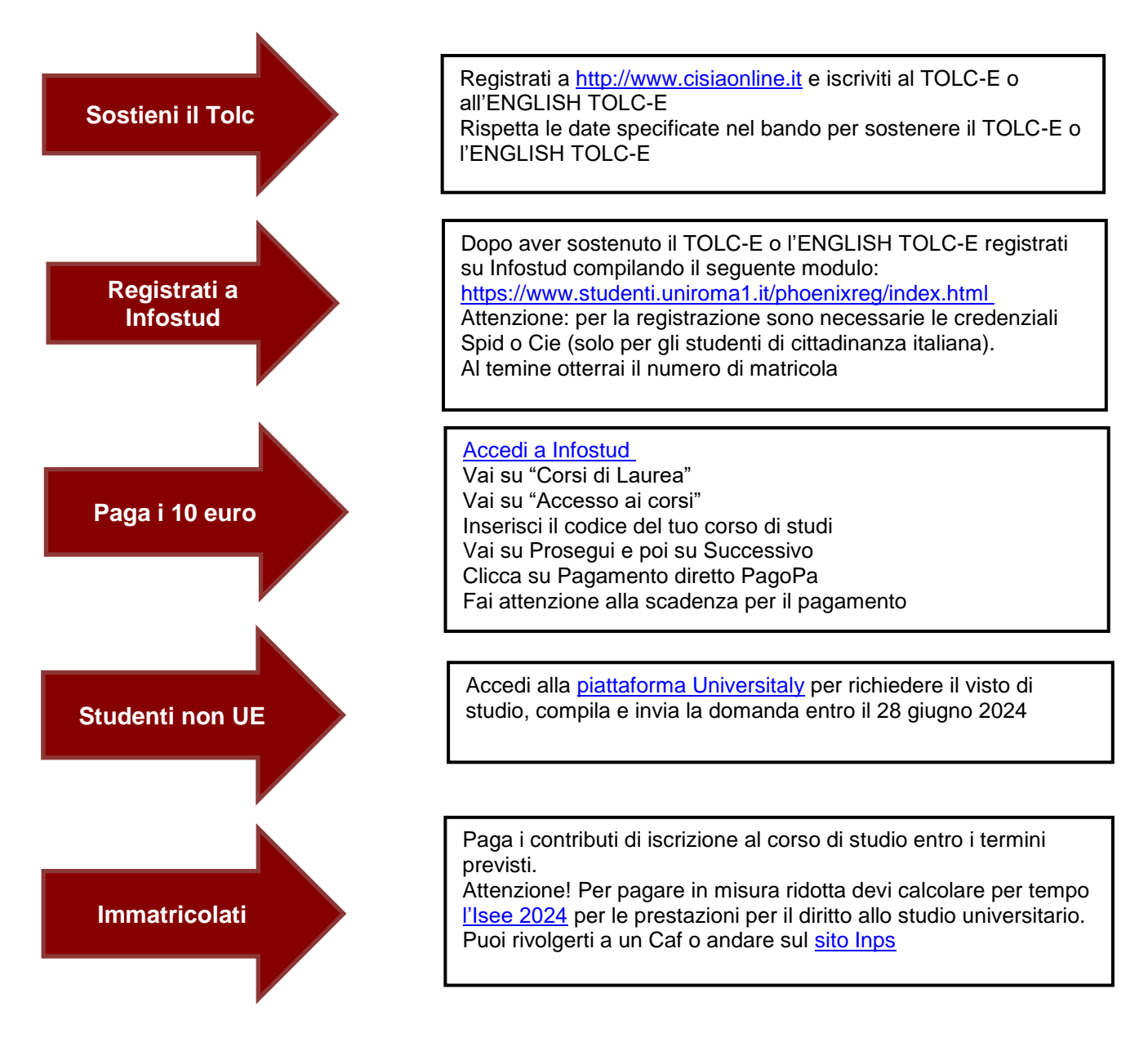

# **Sommario**

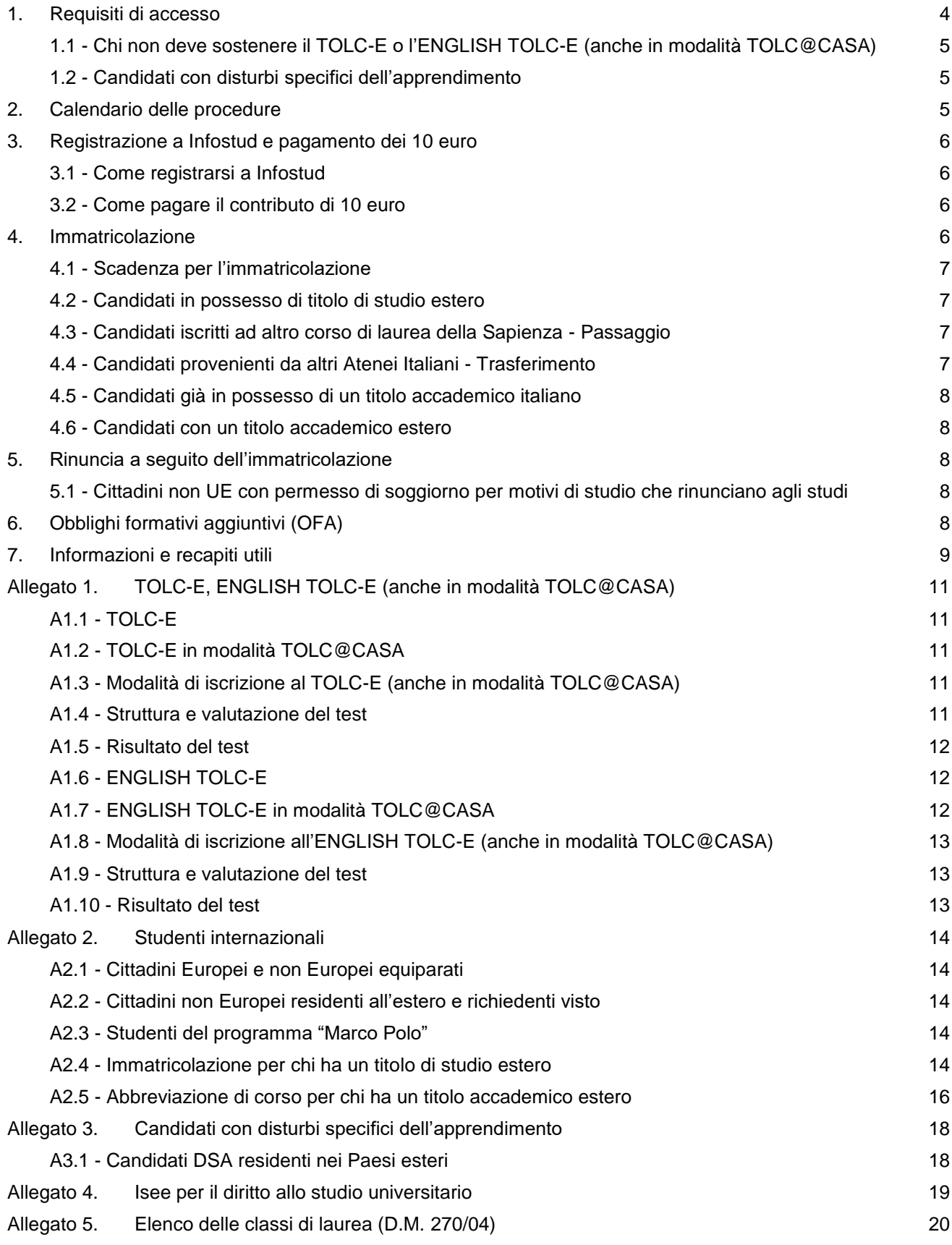

## **LA RETTRICE**

VISTO il D.M. 22 ottobre 2004, n. 270; VISTO il D.M. 16 marzo 2007

#### **DECRETA**

l'emanazione del presente bando contenente le procedure di accesso ai corsi di laurea del presente bando della Facoltà di Ingegneria dell'Informazione, Informatica e Statistica per l'anno accademico 2024-2025:

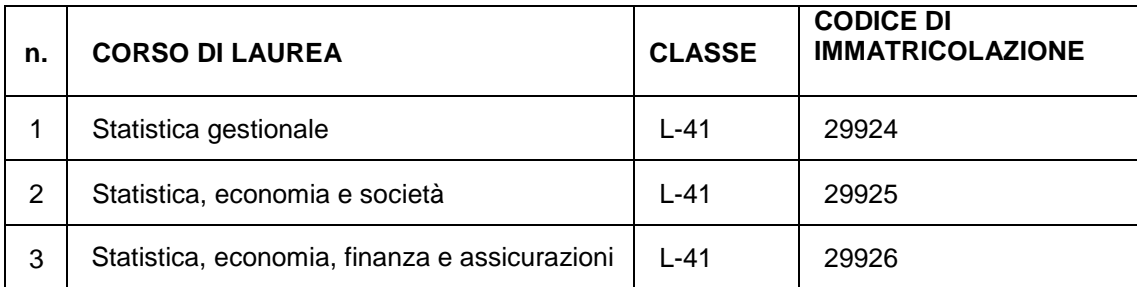

## <span id="page-3-0"></span>**1. Requisiti di accesso**

I candidati:

- **a. con cittadinanza italiana**;
- **b. di altri paesi UE e dei paesi non UE regolarmente soggiornanti in Italia (non UE equiparati)** di cui all'art. 26 della Legge n. 189/2002 (vedi [punto A2.1](#page-13-1) dell'Allegato 2 del presente bando);

seguono le procedure indicate di seguito, fatte salve le norme per il riconoscimento del titolo di studio estero e devono essere in possesso dei seguenti requisiti:

- **diploma di scuola secondaria di secondo grado** conseguito o da conseguire nell'anno 2024 (per i titoli di studio esteri vedi [Allegato 2](#page-13-0) del presente bando [punto A2.4\)](#page-13-4);
- **TOLC-E o ENGLISH TOLC-E (anche in modalità TOLC@CASA)**  test online CISIA nell'anno 2023 o nell'anno 2024 ed entro la scadenza prevista per l'immatricolazione. Ulteriori informazioni sul TOLC-E e sull'ENGLISH TOLC-E (anche in modalità TOLC@CASA) sono disponibili [nell'Allegato 1](#page-10-0) del presente bando;
- **c. di Paesi non UE residenti all'estero** che devono richiedere il visto di studio in ingresso, inclusi gli studenti cinesi del progetto Marco Polo, oltre a seguire le procedure del seguente bando devono essere in possesso dei seguenti requisiti:
- **diploma di scuola secondaria di secondo grado** conseguito o da conseguire nell'anno 2024 (per titoli di studio esteri vedi Allegato 2 del presente bando, [punto A2.4\)](#page-13-4);
- **TOLC-E o ENGLISH TOLC-E (anche in modalità TOLC@CASA)** sostenuto a partire da gennaio 2023 ed entro la scadenza di iscrizione prevista per la selezione;
- **domanda di preiscrizione on line, per l'ottenimento del visto di ingresso per motivi di studio "Immatricolazione università" per l'a.a. 2024-2025,** sul sito Universitaly (https://www.universitaly.it/) compilata ed inviata obbligatoriamente entro il 28 giugno 2024. La preiscrizione sul sito Universitaly è obbligatoria per ottenere il visto di studio. **Attenzione**: la preiscrizione non consente di per sé l'ammissione ai corsi di studio. Per immatricolarsi bisogna completare le procedure previste da Sapienza per il corso di studio prescelto; Per informazioni:<https://www.studiare-in-italia.it/studentistranieri/> <https://www.uniroma1.it/it/pagina/segreteria-studenti-internazionali>
- **superamento della prova di conoscenza della lingua italiana** (livello B2), o certificato di lingua italiana di livello almeno B2, rilasciato da enti riconosciuti [\(https://www.esteri.it/it/diplomazia-culturale-e-](https://www.esteri.it/it/diplomazia-culturale-e-diplomazia-scientifica/cultura/promozionelinguaitaliana/societadantealighieri/)

[diplomazia-scientifica/cultura/promozionelinguaitaliana/societadantealighieri/\)](https://www.esteri.it/it/diplomazia-culturale-e-diplomazia-scientifica/cultura/promozionelinguaitaliana/societadantealighieri/) come da indicazioni della Circolare MUR. Per l'a.a. 2024-2025 la prova di conoscenza della lingua Italiana verrà organizzata dall'Ateneo in modalità telematica. Per informazioni: <https://www.uniroma1.it/it/node/143423> <https://www.studiare-in-italia.it/studentistranieri>

#### <span id="page-4-0"></span>**1.1 - Chi non deve sostenere il TOLC-E o l'ENGLISH TOLC-E (anche in modalità TOLC@CASA)**

**Non sono tenuti a sostenere** il TOLC-E o l'ENGLISH TOLC-E (anche in modalità TOLC@CASA) gli studenti:

- già iscritti presso la Sapienza, ai corsi di laurea delle seguenti Facoltà: Ingegneria civile e industriale, Ingegneria dell'informazione, Informatica e Statistica, Architettura, Scienze MM.FF.NN., Economia. Tali studenti seguiranno le procedure di passaggio descritte al [punto 4.3](#page-6-2)
- già iscritti a corsi di laurea delle classi di cui all['Allegato 5](#page-19-0) provenienti da altre Università che abbiano svolto la prova di verifica delle conoscenze nella sede di provenienza o che abbiano sostenuto almeno due esami. Tali studenti seguiranno le procedure descritte al [punto 4.4](#page-6-3)
- in possesso di una laurea delle classi di cui all['Allegato 5](#page-19-0) o delle classi di laurea ordinamento D.M. 509/99 equiparate. Tali studenti seguiranno le procedure descritte al [punto 4.5](#page-6-4)
- gli studenti che abbiano ottenuto un voto di merito pari o superiore a 20 nella prova di Professioni Sanitarie svolta presso la Sapienza, per l'a.a. 2024-2025; per immatricolarsi devono richiedere il bollettino di immatricolazione alla Segreteria studenti del corso di studio prescelto e seguire le indicazioni riportate al [punto 4](#page-5-3)
- gli studenti che abbiano sostenuto il TOLC-I o l'ENGLISH TOLC-I (anche in modalità TOLC@CASA) nell'anno 2023 o nell'anno 2024; tali studenti per immatricolarsi devono seguire le indicazioni riportate al [punto 4](#page-5-3)
- i candidati con disabilità o invalidità riconosciuta devono richiedere il bollettino di immatricolazione alla Segreteria studenti del corso di studio prescelto e procedere direttamente all'immatricolazione seguendo le indicazioni riportate al [punto 4](#page-5-3) del presente bando.

La Facoltà si riserva di accertare le conoscenze di base secondo le modalità ritenute più opportune, ai fini della determinazione di eventuali obblighi formativi aggiuntivi (OFA).

#### <span id="page-4-1"></span>**1.2 - Candidati con disturbi specifici dell'apprendimento**

**I candidati con disturbi specifici dell'apprendimento** possono richiedere ausili specifici per sostenere il TOLC-E o l'ENGLISH TOLC-E (anche in modalità TOLC@CASA) con le procedure indicate nell['Allegato 3](#page-13-1) del presente bando.

# <span id="page-4-2"></span>**2. Calendario delle procedure**

Le procedure indicate nella colonna "Cosa fare" devono essere eseguite entro le scadenze previste nella colonna "Quando".

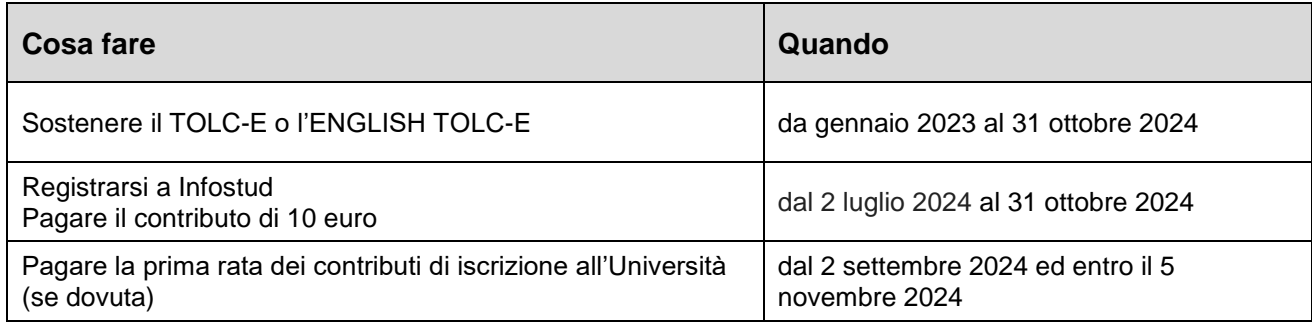

#### **Attenzione**

I candidati che sostengono il test entro la scadenza prevista ma non versano il contributo di €10,00 entro la stessa scadenza, non potranno immatricolarsi.

I candidati che versano il contributo di €10,00 entro la scadenza prevista ma non sostengono il TOLC entro la stessa scadenza non potranno immatricolarsi.

I candidati che sostengono il TOLC-E o l'ENGLISH TOLC-E:

1. lo stesso giorno in cui versano il contributo di €10,00

oppure

2. dopo aver effettuato il versamento del contributo di €10,00

per procedere all'immatricolazione dovranno attendere 72 ore.

**Nota bene:** l'iscrizione al **TOLC-E (anche in modalità TOLC@CASA)** deve essere effettuata sul sito [https://www.cisiaonline.it/,](https://www.cisiaonline.it/) dove sono indicati anche le modalità di iscrizione e il calendario di somministrazione (vedi [Allegato 1\)](#page-10-0).

**Le iscrizioni chiudono circa una settimana prima del giorno individuato per il sostenimento del TOLC (approfondisci alla pagina [https://guide.cisiaonline.it/it/DateTolc\)](https://guide.cisiaonline.it/it/DateTolc).**

## <span id="page-5-0"></span>**3. Registrazione a Infostud e pagamento dei 10 euro**

#### <span id="page-5-1"></span>**3.1 - Come registrarsi a Infostud**

Per registrarsi su Infostud compilare i dati richiesti al seguente link <https://www.studenti.uniroma1.it/phoenixreg/index.html> e ottenere un numero di matricola. La registrazione per gli studenti di cittadinanza **italiana** richiede le credenziali Spid o Cie.

#### **Attenzione**

**Il codice fiscale** inserito sul sito Cisia al momento dell'iscrizione al TOLC-E o all'ENGLISH TOLC-E (anche in modalità TOLC@CASA) deve corrispondere a quello inserito su Infostud altrimenti sarà impossibile acquisire il punteggio ottenuto al test.

**L'indirizzo di posta elettronica** inserito su Infostud al momento della registrazione deve essere corretto e valido e deve essere costantemente consultato durante le fasi della procedura perché sarà utilizzato per eventuali comunicazioni da parte dell'Università.

**Coloro che risultano già registrati** sul sistema Infostud devono verificare/inserire il proprio indirizzo email mediante la funzione *IMPOSTAZIONI > DATI DI ACCESSO.*

#### <span id="page-5-2"></span>**3.2 - Come pagare il contributo di 10 euro**

Per pagare il contributo di 10 euro:

- accedere a Infostud <https://www.uniroma1.it/it/node/25007> effettuando il login con le proprie credenziali di accesso Spid o CIE (gli studenti esteri accedono con matricola/password)
- cliccare sul pulsante "Corsi di laurea"
- andare su "Accesso ai corsi"
- inserire il codice **14618**
- andare su Prosegui e poi su Successivo
- cliccare su Pagamento diretto (PagoPA)

Per ulteriori informazioni sulle modalità di pagamento consultare la pagina dedicata, al seguente link <https://www.uniroma1.it/it/node/24500>

Il contributo di 10 euro non verrà rimborsato per alcun motivo.

# <span id="page-5-3"></span>**4. Immatricolazione**

L'immatricolazione si effettua pagando la prima rata del contributo di iscrizione all'università per l'anno accademico 2024-2025 a cui vanno sommate l'imposta di bollo di €16,00 e la tassa regionale. La procedura di immatricolazione è descritta alla pagina disponibile al seguente link: [https://www.uniroma1.it/it/node/24689.](https://www.uniroma1.it/it/node/24689) Il codice da inserire è quello corrispondente al corso di laurea al quale

il candidato intende immatricolarsi:

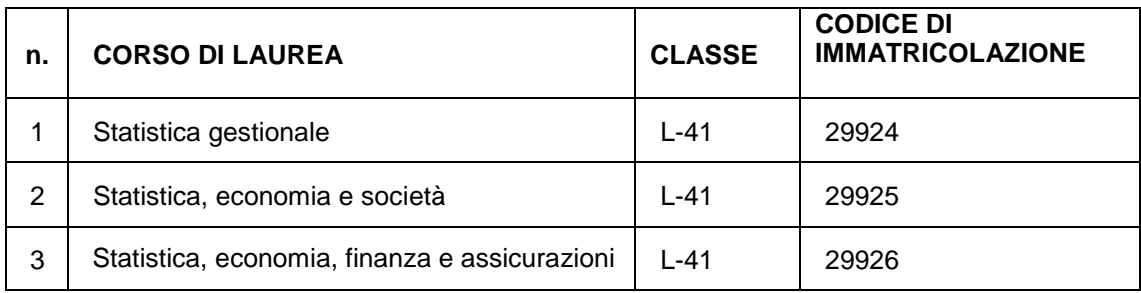

Durante la procedura di immatricolazione è possibile inserire eventuali condizioni per l'esenzione dai contributi di iscrizione e dalla tassa regionale. Coloro che non sono tenuti a versare alcun contributo di iscrizione all'università, procedono all'immatricolazione pagando la sola imposta di bollo da €16,00.

È estremamente importante in questa fase aver ottenuto il calcolo dell'Isee 2024 per il diritto allo studio universitario per usufruire delle esenzioni e delle agevolazioni previste in base a tale indicatore (vedi [Allegato](#page-18-0)   $4$ ).

Le informazioni sugli importi e le agevolazioni per gli studenti **con residenza fiscale in Italia** sono riportate al seguente link:<https://www.uniroma1.it/it/node/24520>

Le informazioni sugli importi per gli studenti **con residenza fiscale estera** sono riportate al seguente link: [https://www.uniroma1.it/en/pagina/tuition-fees-and-grants#fees-for-students-with-foreign-citizenship-and-or](https://www.uniroma1.it/en/pagina/tuition-fees-and-grants#fees-for-students-with-foreign-citizenship-and-or-foreign-income)[foreign-income](https://www.uniroma1.it/en/pagina/tuition-fees-and-grants#fees-for-students-with-foreign-citizenship-and-or-foreign-income)

Il versamento dei contributi va effettuato tramite pagamento diretto. Per ulteriori informazioni sulle modalità di pagamento consultare la pagina web <https://www.uniroma1.it/it/node/24500>

#### <span id="page-6-0"></span>**4.1 - Scadenza per l'immatricolazione**

I candidati che hanno sostenuto il TOLC-E o l'ENGLISH TOLC-E (anche in modalità TOLC@CASA) in possesso di titolo di studio italiano o estero, per immatricolarsi devono effettuare il pagamento della prima rata dei contributi di iscrizione all'università a partire dal **2 settembre 2024** ed entro **il 5 novembre 2024.**

Gli studenti intenzionati ad immatricolarsi possono frequentare le lezioni anche prima di effettuare il pagamento dell'immatricolazione entro i termini previsti.

#### <span id="page-6-1"></span>**4.2 - Candidati in possesso di titolo di studio estero**

I candidati con titolo di studio estero seguono le procedure indicate nell'Allegato 2, al [punto A2.4](#page-13-4)

#### <span id="page-6-2"></span>**4.3 - Candidati iscritti ad altro corso di laurea della Sapienza - Passaggio**

I candidati già iscritti ad altro corso di laurea di Sapienza devono presentare la domanda di passaggio tramite il modulo "Passaggio di corso con riconoscimento esami," disponibile sul sito di ateneo, nella sezione Allegati della seguente pagina [https://www.uniroma1.it/it/node/28758.](https://www.uniroma1.it/it/node/28758)

La domanda di passaggio deve essere inviata via mail entro e non oltre il **5 novembre 2024** inserendo tra i destinatari sia la Segreteria studenti del corso di appartenenza, sia la Segreteria studenti del corso a cui ci si vuole iscrivere (vedi [punto 7\)](#page-8-0).

**Nota bene:** dopo la presentazione della domanda di passaggio non sarà più possibile sostenere gli esami per il corso di laurea di provenienza.

#### <span id="page-6-3"></span>**4.4 - Candidati provenienti da altri Atenei Italiani - Trasferimento**

<span id="page-6-4"></span>I candidati provenienti da altri Atenei italiani devono pagare il contributo di immatricolazione al corso di studio prescelto entro e non oltre il **5 novembre 2024** e presentare domanda di trasferimento all'Ateneo di provenienza.

Entro dieci giorni dall'immatricolazione devono inviare all'indirizzo mail della segreteria studenti (vedi punto [7\)](#page-8-0):

- il modulo di trasferimento in entrata disponibile sul sito di ateneo, nella sezione Allegati della seguente pagina<https://www.uniroma1.it/it/node/28758>

- la copia della domanda di trasferimento in uscita presentata all'Università di provenienza.

La segreteria genererà il bollettino del contributo di trasferimento in entrata.

**Nota bene**: dopo il pagamento del contributo di trasferimento non sarà più possibile sostenere gli esami per il corso di laurea di provenienza.

### <span id="page-7-0"></span>**4.5 - Candidati già in possesso di un titolo accademico italiano**

I candidati già in possesso di un titolo accademico italiano e coloro che vogliano richiedere un'abbreviazione di corso o il riconoscimento di crediti formativi universitari acquisiti durante il precedente corso di laurea devono presentare alla Segreteria studenti del corso di studio prescelto (vedi [punto 7\)](#page-8-0) una richiesta in bollo da €16,00 entro e non oltre il **5 novembre 2024**.

Tali studenti devono:

- richiedere il bollettino di immatricolazione alla Segreteria studenti del corso di studio prescelto;
- pagare i contributi di iscrizione;
- attivare il proprio indirizzo di posta elettronica istituzionale con le modalità indicate sul sito di ateneo alla seguente pagina [https://www.uniroma1.it/it/node/24443;](https://www.uniroma1.it/it/node/24443)
- inviare un ticket alla segreteria del proprio corso di studio<https://tts.uniroma1.it/otrs/customer.pl> selezionando il servizio Abbreviazione di corso e compilando il relativo modulo.

Gli studenti provenienti da altri Atenei devono allegare anche una autocertificazione del titolo posseduto completo di indicazione degli esami, dei relativi voti, Settori Scientifico Disciplinari (SSD) e crediti. La valutazione della richiesta verrà effettuata dai competenti organi di Facoltà.

#### <span id="page-7-1"></span>**4.6 - Candidati con un titolo accademico estero**

I candidati già in possesso di un titolo accademico estero che vogliono richiedere un'abbreviazione di corso, o il riconoscimento di esami universitari sostenuti all'estero, devono seguire le istruzioni riportate all'Allegato 2 del presente bando [\(punto A2.4\)](#page-13-4).

# <span id="page-7-2"></span>**5. Rinuncia a seguito dell'immatricolazione**

Coloro che, dopo aver effettuato l'immatricolazione, vogliono rinunciare all'iscrizione al corso devono:

- attivare il proprio indirizzo di posta elettronica istituzionale con le modalità indicate sul sito di ateneo alla sequente pagina web [https://www.uniroma1.it/it/node/24443;](https://www.uniroma1.it/it/node/24443)
- inviare un ticket alla segreteria del proprio corso di studio con la seguente procedura: collegarsi alla piattaforma di ticket<https://tts.uniroma1.it/otrs/customer.pl> selezionare la segreteria a cui afferisce il proprio corso di studio; selezionare il servizio Rinuncia agli studi, compilare il relativo modulo e allegare la ricevuta di pagamento dell'imposta di bollo.

#### <span id="page-7-3"></span>**5.1 - Cittadini non UE con permesso di soggiorno per motivi di studio che rinunciano agli studi**

I cittadini non UE titolari di permesso di soggiorno per motivi di studio che rinunciano formalmente agli studi presso questa o altra Università **perdono i requisiti richiesti per il soggiorno in Italia** con la conseguente revoca del permesso di soggiorno. Tali studenti dovranno rientrare nel Paese d'origine e avviare nuovamente le procedure di preiscrizione tramite la piattaforma online Universitaly [\(https://www.universitaly.it/\)](https://www.universitaly.it/), la domanda correttamente compilata deve essere inviata entro e non oltre il 28 giugno 2024.

# <span id="page-7-4"></span>**6. Obblighi formativi aggiuntivi (OFA)**

Dovranno assolvere gli obblighi formativi aggiuntivi (OFA) in Matematica gli studenti che nella prova TOLC-E o ENGLISH TOLC-E (anche in modalità TOLC@CASA), non abbiano conseguito un punteggio maggiore o eguale a: **10/36**

L'esito della sezione di inglese non incide sulle soglie di valutazione previste per il superamento del TOLC-E (anche in modalità TOLC@CASA) e per l'attribuzione degli OFA.

Gli obblighi formativi aggiuntivi (OFA) si intendono soddisfatti superando l'esame curriculare previsto dal corso di laurea:

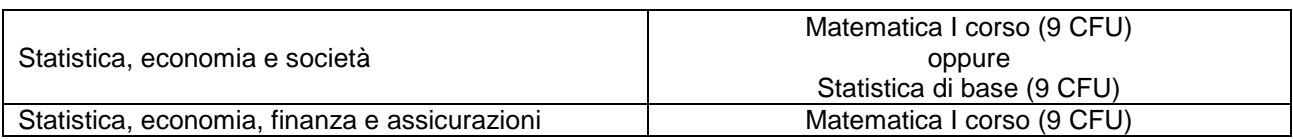

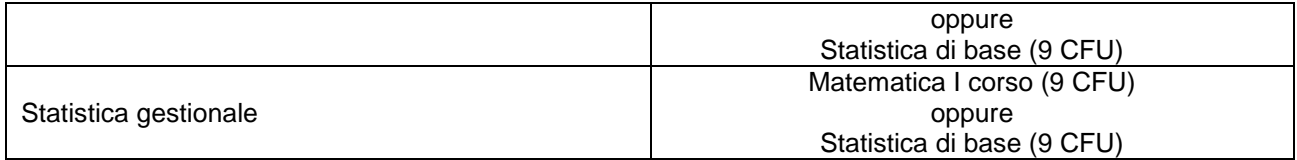

Agli studenti che abbiano ottenuto un voto di merito pari o superiore a 20 nella prova di Professioni Sanitarie svolta presso la Sapienza, per l'a.a. 2024-2025, qualora abbiano conseguito un punteggio inferiore al 40% del punteggio massimo ottenibile nella prova sostenuta, verranno attribuiti OFA in Matematica. Agli studenti che abbiano sostenuto il TOLC-I o l'ENGLISH TOLC-I (anche in modalità TOLC@CASA) nell'anno 2023 o nell'anno 2024, qualora abbiano conseguito un punteggio inferiore a 14/50, verranno attribuiti OFA in Matematica.

Per agevolare il recupero degli OFA, la Facoltà di Ingegneria dell'informazione, Informatica e Statistica rende disponibili i precorsi di matematica contenuti nella pagina e-learning "precorsi di matematica per ingegneria" raggiungibile al seguente link <https://elearning.uniroma1.it/course/view.php?id=11798>

**Il mancato assolvimento dell'OFA comporta l'impossibilità, a partire dall'anno accademico 2025-2026, di sostenere esami di profitto relativi ad anni successivi al primo.**

# <span id="page-8-0"></span>**7. Informazioni e recapiti utili**

Il presente bando è pubblicato nella pagina web del corso di studio, all'interno del catalogo dell'offerta formativa<https://corsidilaurea.uniroma1.it/>

Nella pagina del corso di studio saranno pubblicati anche eventuali avvisi e aggiornamenti.

# **Contatti**

#### **Segreteria Studenti della Facoltà di Ingegneria dell'informazione, Informatica e Statistica**

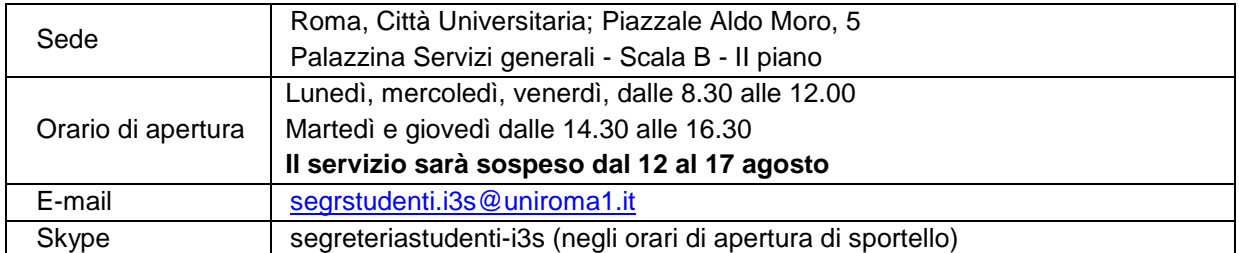

#### **Settore CIAO - Centro informazioni accoglienza orientamento**

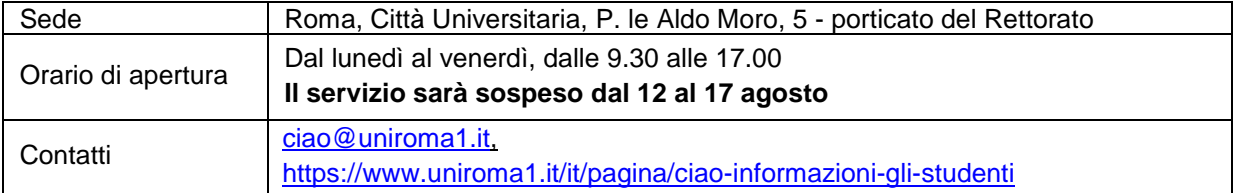

#### **Settore Hello – Segreterie studenti internazionali**

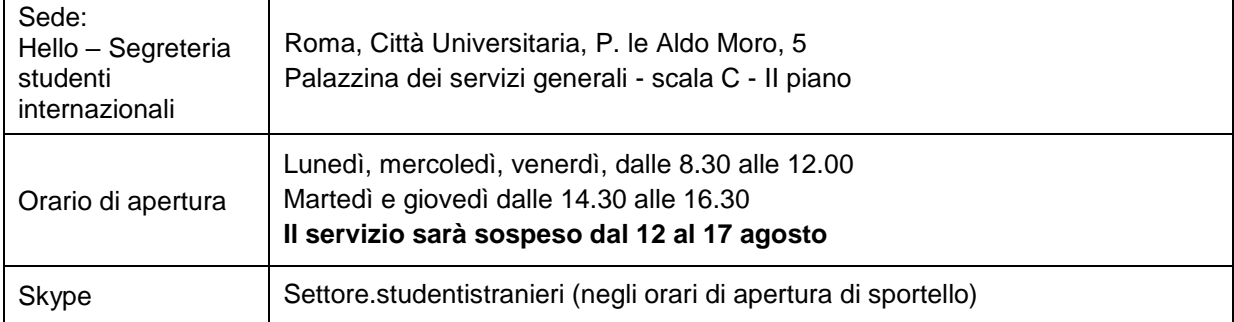

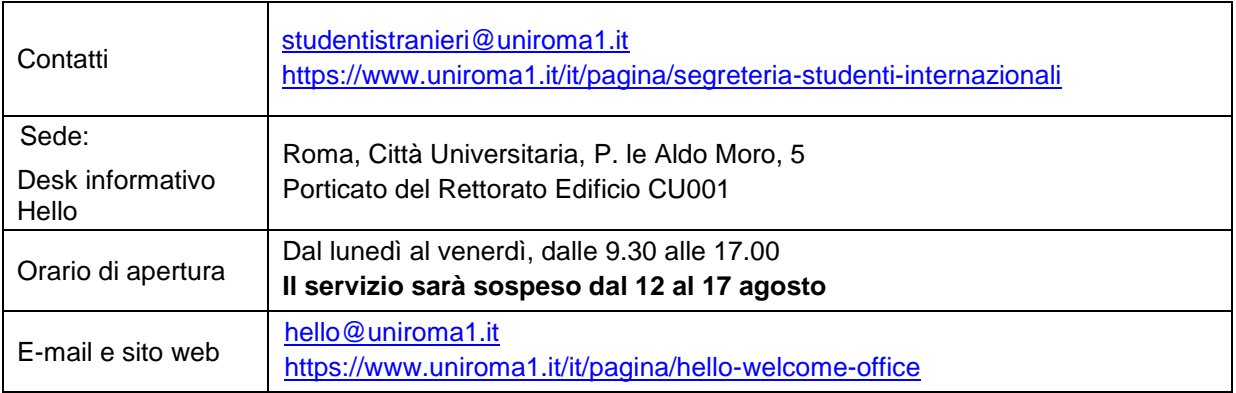

# **Settore studenti con disabilità e DSA**

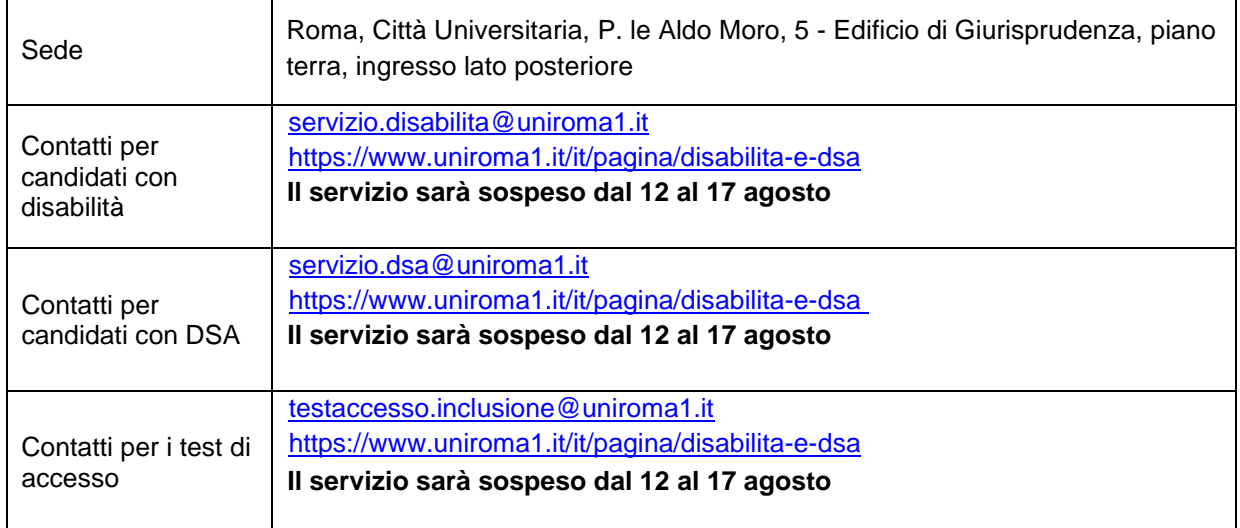

Roma, 5 aprile 2024

f.to **LA RETTRICE**

# <span id="page-10-0"></span>**Allegato 1. TOLC-E, ENGLISH TOLC-E (anche in modalità TOLC@CASA)**

Sono ammessi a sostenere il TOLC-E o l'ENGLISH TOLC-E (anche in modalità TOLC@CASA) coloro che risultano iscritti al quarto o quinto anno delle scuole secondarie di secondo grado o che hanno conseguito il relativo diploma.

### <span id="page-10-1"></span>**A1.1 - TOLC-E**

Il **TOLC-E** è una prova di valutazione finalizzata ad accertare la preparazione agli studi; è erogata sulla piattaforma informatizzata gestita dal Consorzio Interuniversitario Sistemi Integrati per l'Accesso (CISIA). Si tratta di test individuali, diversi da studente a studente, composti da quesiti selezionati automaticamente e casualmente dal database CISIA TOLC-E attraverso un software; tutti i TOLC-E generati hanno un livello di difficoltà analogo o comunque paragonabile. Il database CISIA TOLC-E, contenente i quesiti utilizzati per l'effettuazione del test, è protetto e validato da commissioni scientifiche nazionali costituite dal CISIA. Sul sito [www.cisiaonline.it](http://www.cisiaonline.it/) sono disponibili maggiori informazioni sull'organizzazione del test [\(https://www.cisiaonline.it/area-tematica-tolc-economia/home-tolc-economia/\)](https://www.cisiaonline.it/area-tematica-tolc-economia/home-tolc-economia/) ed è possibile svolgere esercitazioni e prove di posizionamento (PPS) del TOLC-E

[\(https://allenamento.cisiaonline.it/utenti\\_esterni/login\\_studente.php\)](https://allenamento.cisiaonline.it/utenti_esterni/login_studente.php).

Il TOLC-E può essere sostenuto sia presso Sapienza sia in una qualsiasi delle altre sedi aderenti al CISIA nelle date e sessioni riportate sul sito [www.cisiaonline.it;](http://www.cisiaonline.it/) ogni giornata di test viene suddivisa in più turni; l'indirizzo della sede e l'orario vengono indicati al momento dell'iscrizione sul portale [www.cisiaonline.it.](http://www.cisiaonline.it/) **Al momento dell'iscrizione è necessario pertanto indicare la sede di sostenimento del test.**

**Attenzione:** Le iscrizioni chiudono circa una settimana prima del giorno individuato per il sostenimento del test.

La ricevuta di iscrizione al TOLC-E stampata dal sito CISIA, andrà esibita il giorno della prova per accedere all'aula del test.

**Il test potrà essere ripetuto una sola volta per mese solare** a prescindere dalla sede di prenotazione e dalla tipologia di erogazione.

#### <span id="page-10-2"></span>**A1.2 - TOLC-E in modalità TOLC@CASA**

**Il CISIA ha predisposto una procedura, denominata TOLC@CASA** a seguito dell'indizione dello stato di emergenza nazionale del 31 gennaio 2020 e dell'emanazione del D.L. 23 febbraio 2020 n. 6, recante misure urgenti in materia di contenimento e gestione dell'emergenza epidemiologica da COVID 19.

Il TOLC-E in modalità TOLC@CASA consente la regolare erogazione del test anche presso le abitazioni degli studenti ed è in tutto e per tutto identico al TOLC-E.

Il TOLC-E in modalità TOLC@CASA viene sostenuto nelle date e sessioni riportate sul sito [www.cisiaonline.it](http://www.cisiaonline.it/)

#### <span id="page-10-3"></span>**A1.3 - Modalità di iscrizione al TOLC-E (anche in modalità TOLC@CASA)**

L'iscrizione al test **TOLC-E (anche in modalità TOLC@CASA)** avviene on line sul portale CISIA all'indirizzo [http://www.cisiaonline.it](http://www.cisiaonline.it/) e prevede un contributo di **€ 30,00.** 

Nota bene: durante la fase di registrazione è necessario prestare attenzione all'inserimento del **codice fiscale corretto**; per l'acquisizione del punteggio ottenuto al test è necessaria la corrispondenza fra il codice fiscale inserito su Infostud e sul sito CISIA.

#### <span id="page-10-4"></span>**A1.4 - Struttura e valutazione del test**

Il TOLC-E (anche in modalità TOLC@CASA) è composto da **36 quesiti suddivisi in 3 sezioni**. Le sezioni sono: **Logica Comprensione verbale e Matematica.**

Nell'ambito della prova è presente anche una sezione di lingua inglese, composta da 30 domande per la quale sono previsti 15 minuti aggiuntivi. L'esito della sezione di inglese non incide sulle soglie di valutazione previste per il superamento del TOLC-E (anche in modalità TOLC@CASA) e per l'attribuzione degli OFA.

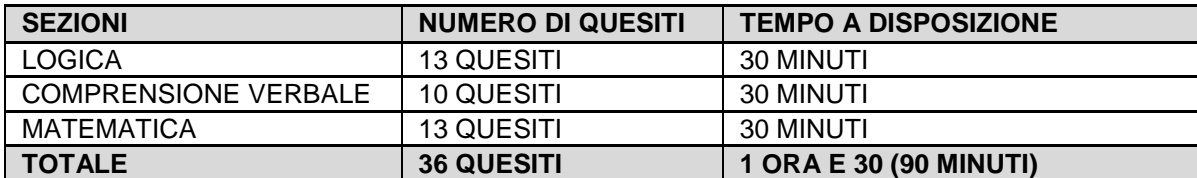

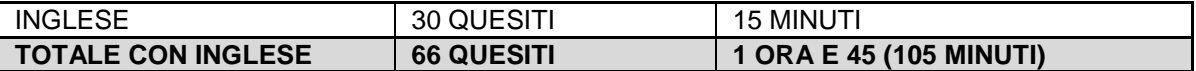

Gli argomenti su cui verte la prova sono riportati in un Syllabus consultabile all'indirizzo: <https://www.cisiaonline.it/area-tematica-tolc-economia/struttura-della-prova-e-syllabus/> Il risultato di ogni test individuale, ad esclusione della sezione relativa alla prova della conoscenza della Lingua Inglese, è determinato dal numero di risposte corrette, sbagliate e non date, valutate come segue:

- **1 punto per ogni risposta corretta**
- **0 punti per ogni risposta non data**
- **– 0,25 punti per ogni risposta errata**

Per la prova della conoscenza della Lingua inglese non è prevista alcuna penalizzazione per le risposte sbagliate. Il punteggio è determinato dall'assegnazione di 1 punto per le risposte esatte e da 0 punti per le risposte sbagliate o non date.

#### <span id="page-11-0"></span>**A1.5 - Risultato del test**

Il risultato ottenuto nel **TOLC-E** in presenza è disponibile immediatamente dopo il termine della prova, sullo stesso terminale assegnato per il test; potrà essere visualizzato e scaricato nella sezione "risultati test" del sito CISIA, accedendo alla propria "area riservata test" con le credenziali utilizzate per la registrazione al portale.

Il risultato ottenuto nel **TOLC-E in modalità TOLC@CASA** può essere visualizzato immediatamente dopo il termine della prova; ma sarà riconosciuto come ufficiale e l'attestato sarà scaricabile soltanto a partire dalle ore 19.00 di 48 ore successive al termine del TOLC@CASA, accedendo alla propria "area riservata test "del sito CISIA con le credenziali utilizzate per la registrazione al portale.

Il TOLC-E (anche in modalità TOLC@CASA) può essere ripetuto più volte al fine di ottenere un risultato almeno superiore alla soglia richiesta o evitare l'assegnazione di Obblighi formativi aggiuntivi (OFA), **ma non più di una volta al mese.**

#### <span id="page-11-1"></span>**A1.6 - ENGLISH TOLC-E**

L'ENGLISH TOLC-E è una prova di valutazione finalizzata ad accertare la preparazione agli studi; è erogata sulla piattaforma informatizzata gestita dal Consorzio Interuniversitario Sistemi Integrati per l'Accesso (CISIA). Si tratta di test individuali, diversi da studente a studente, composti da quesiti selezionati automaticamente e casualmente dal database CISIA ENGLISH TOLC-E attraverso un software; tutti gli ENGLISH TOLC-E generati hanno un livello di difficoltà analogo o comunque paragonabile. Il database CISIA ENGLISH TOLC-E, contenente i quesiti utilizzati per l'effettuazione del test, è protetto e validato da commissioni scientifiche nazionali costituite dal CISIA.

Sul sito [www.cisiaonline.it](http://www.cisiaonline.it/) sono disponibili maggiori informazioni sull'organizzazione del test

[\(https://www.cisiaonline.it/area-tematica-english-tolc-economia/home-english-tolc-e/\)](https://www.cisiaonline.it/area-tematica-english-tolc-economia/home-english-tolc-e/) ed è possibile svolgere esercitazioni e prove di posizionamento (PPS) dell'ENGLISH TOLC-E

[\(https://allenamento.cisiaonline.it/utenti\\_esterni/login\\_studente.php\)](https://allenamento.cisiaonline.it/utenti_esterni/login_studente.php).

L'ENGLISH TOLC-E può essere sostenuto sia presso Sapienza sia in una qualsiasi delle altre sedi aderenti al CISIA nelle date e sessioni riportate sul sito [www.cisiaonline.it;](http://www.cisiaonline.it/) ogni giornata di test viene suddivisa in più turni; l'indirizzo della sede e l'orario vengono indicati al momento dell'iscrizione sul portale [www.cisiaonline.it](http://www.cisiaonline.it/) **Al momento dell'iscrizione è necessario pertanto indicare la sede di sostenimento del test.**

**Attenzione:** Le iscrizioni chiudono circa una settimana prima del giorno individuato per il sostenimento del test.

La ricevuta di iscrizione all'ENGLISH TOLC-E stampata dal sito CISIA, andrà esibita il giorno della prova per accedere all'aula del test.

**Il test potrà essere ripetuto una sola volta per mese solare** a prescindere dalla sede di prenotazione e dalla tipologia di erogazione.

#### <span id="page-11-2"></span>**A1.7 - ENGLISH TOLC-E in modalità TOLC@CASA**

**Il CISIA ha predisposto una procedura, denominata TOLC@CASA** a seguito dell'indizione dello stato di emergenza nazionale del 31 gennaio 2020 e dell'emanazione del D.L. 23 febbraio 2020 n. 6, recante misure urgenti in materia di contenimento e gestione dell'emergenza epidemiologica da COVID 19. Il TOLC@CASA consente la regolare erogazione dell'ENGLISH TOLC-E anche presso le abitazioni degli studenti ed è in tutto e per tutto identico all'ENGLISH TOLC-E.

Il TOLC@CASA viene sostenuto nelle date e sessioni riportate sul sito [www.cisiaonline.it](http://www.cisiaonline.it/)

## <span id="page-12-0"></span>**A1.8 - Modalità di iscrizione all'ENGLISH TOLC-E (anche in modalità TOLC@CASA)**

L'iscrizione al test **ENGLISH TOLC-E (anche in modalità TOLC@CASA)** avviene on line sul portale CISIA all'indirizzo [www.cisiaonline.it](http://www.cisiaonline.it/) e prevede un contributo di **€ 30,00.** 

Nota bene: durante la fase di registrazione è necessario prestare attenzione all'inserimento del **codice fiscale corretto**; per l'acquisizione del punteggio ottenuto al test è necessaria la corrispondenza fra il codice fiscale inserito su Infostud e sul sito CISIA.

#### <span id="page-12-1"></span>**A1.9 - Struttura e valutazione del test**

L'ENGLISH TOLC-E (anche in modalità TOLC@CASA) è composto da **36 quesiti suddivisi in 3 sezioni. Le sezioni sono: Matematica, Logica e Comprensione verbale.** La suddivisione del numero di domande ed il tempo a disposizione per ciascuna sezione sono illustrate nella tabella seguente:

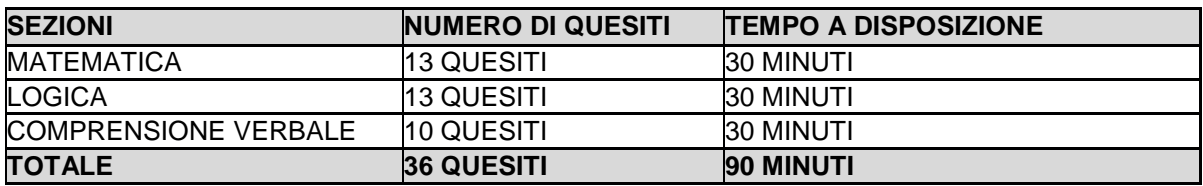

Gli argomenti su cui verte la prova sono riportati in un Syllabus consultabile all'indirizzo:

<https://www.cisiaonline.it/area-tematica-english-tolc-economia/structure-and-syllabus/>

Il risultato di ogni test individuale, ad esclusione della sezione relativa alla prova della conoscenza della Lingua Inglese, è determinato dal numero di risposte corrette, sbagliate e non date, valutate come segue:

- **1 punto per ogni risposta corretta**
- **0 punti per ogni risposta non data**
- **– 0,25 punti per ogni risposta errata**

#### <span id="page-12-2"></span>**A1.10 - Risultato del test**

Il risultato ottenuto nell'ENGLISH TOLC-E in presenza è disponibile immediatamente dopo il termine della prova, sullo stesso terminale assegnato per il test; potrà essere visualizzato e scaricato nella sezione "risultati test" del sito CISIA, accedendo alla propria "area riservata test" con le credenziali utilizzate per la registrazione al portale.

Il risultato ottenuto nel **TOLC@CASA** può essere visualizzato immediatamente dopo il termine della prova ma sarà riconosciuto come ufficiale e l'attestato sarà scaricabile soltanto a partire dalle ore 19.00 di 48 ore successive al termine del TOLC@CASA, accedendo alla propria "area riservata test "del sito CISIA con le credenziali utilizzate per la registrazione al portale.

L'ENGLISH TOLC-E o TOLC@CASA può essere ripetuto più volte al fine di ottenere un risultato almeno superiore alla soglia richiesta o evitare l'assegnazione di Obblighi formativi aggiuntivi (OFA), **ma non più di una volta al mese.**

# <span id="page-13-0"></span>**Allegato 2. Studenti internazionali**

#### <span id="page-13-1"></span>**A2.1 - Cittadini Europei e non Europei equiparati**

Seguono le procedure generali del bando coloro che:

- hanno la cittadinanza di uno dei Paesi dell'Unione Europea o di uno dei seguenti Paesi: Norvegia, Islanda, Liechtenstein, Svizzera, Repubblica di San Marino, Stato della città del Vaticano;
- hanno una doppia cittadinanza, una delle quali è di un Paese dell'Unione Europea;
- hanno la cittadinanza di un Paese non-UE, ma sono in possesso di uno dei seguenti permessi di soggiorno rilasciati dal Governo Italiano:
	- Permesso di soggiorno UE per soggiornanti di lungo periodo;
	- Permesso di soggiorno per lavoro subordinato o per lavoro autonomo;
	- Permesso di soggiorno per motivi familiari;
	- Permesso di soggiorno per asilo politico, protezione sussidiaria o motivi speciali;
	- Permesso di soggiorno per motivi religiosi;
	- Carta di soggiorno Articolo 50 TUE Art 18.4 Accordo di recesso UE-UK
- hanno la cittadinanza di un Paese non-UE, ma sono regolarmente soggiornanti in Italia da almeno un anno e in possesso di un titolo di studio di scuola secondaria superiore conseguito in Italia che dà accesso al corso di studio prescelto;
- hanno la cittadinanza di un Paese non-UE e sono iscritti ad un corso di studio in una università italiana, sono titolari di un permesso di soggiorno per motivi di studio valido e intendono fare domanda di trasferimento o di passaggio per anni successivi a quello di prima immatricolazione;
- hanno la cittadinanza di un Paese non-UE e fanno parte (essi stessi o un genitore o il coniuge) del personale in servizio nelle Rappresentanze Diplomatiche estere e negli organismi internazionali aventi sede in Italia, accreditati presso lo Stato italiano o la Santa Sede. Dovrà essere presentato il proprio permesso di soggiorno per motivi diplomatici.

Si precisa che nel caso di candidati con doppia cittadinanza, una delle quali italiana o di altro paese UE, prevale la cittadinanza italiana o quella di altro paese UE (legge 31 maggio 1995, n.218, art.19, paragrafo 2) e pertanto è obbligatorio seguire le istruzioni previste per la categoria di cittadini UE ed equiparati.

Si precisa che i cittadini di un Paese non-UE, titolari di un permesso di soggiorno di studio in Italia rilasciato per svolgere un corso di lingua italiana o per trascorrere un periodo di scambio/mobilità **non sono considerati equiparati ai cittadini Ue** e pertanto devono rientrare nel proprio Paese di origine e presentare formale richiesta di visto utilizzando la piattaforma di preiscrizione on line [Universitaly](https://www.universitaly.it/) [https://www.universitaly.it/,](https://www.universitaly.it/) da compilare ed inviare obbligatoriamente entro il 28 giugno 2024.

**Per ulteriori informazioni sul permesso di soggiorno per motivi di studio consultare la [pagina](https://www.uniroma1.it/it/pagina/permesso-di-soggiorno-motivi-di-studio)  [dedicata.](https://www.uniroma1.it/it/pagina/permesso-di-soggiorno-motivi-di-studio)**

#### <span id="page-13-2"></span>**A2.2 - Cittadini non Europei residenti all'estero e richiedenti visto**

È necessario fare riferimento alle procedure per "Cittadini non–UE residenti all'estero e richiedenti visto di studio" per i **cittadini di un Paese non-UE e residenti fuori dall'Italia** o, comunque, non in possesso dei requisiti per essere equiparati ai cittadini UE (come elencati nel [punto A2.1\)](#page-13-1).

#### <span id="page-13-3"></span>**A2.3 - Studenti del programma "Marco Polo"**

Per i cittadini cinesi che aderiscono al programma "Marco Polo" e che abbiano effettuato la domanda di preiscrizione presso le Rappresentanze Diplomatico-Consolari italiane in Cina è previsto uno specifico contingente **solo per i corsi che prevedono quote "Marco Polo"**.

Le indicazioni specifiche per questi candidati sono disponibili sul sito Internet del Ministero dell'Università e della Ricerca all'indirizzo<http://www.studiare-in-italia.it/studentistranieri/>

#### <span id="page-13-4"></span>**A2.4 - Immatricolazione per chi ha un titolo di studio estero**

Coloro che hanno un titolo di studio estero, per effettuare l'immatricolazione entro le scadenze indicate al

#### [punto 4](#page-5-3), devono:

**Scansionare** in un unico **file pdf** i seguenti documenti:

- **documento di identità** in corso di validità (per tutti);
- **visto di ingresso** per motivi di studio "immatricolazione università" (a.a. 2024-2025 per cittadini di paesi non-Ue residenti all'estero e richiedenti visto di studio, e a.a. 2023-2024 per studenti cinesi del programma Marco Polo se il corso prevede quote "Marco Polo") rilasciato dalla Rappresentanza Italiana nel paese di ultima residenza;
- **copia della ricevuta di presentazione della richiesta di primo permesso di soggiorno** per motivi di studio (solo per cittadini di paesi non-UE residenti all'estero e richiedenti visto di studio); **Per ulteriori informazioni sul permesso di soggiorno per motivi di studio consultare la [pagina dedicata;](https://www.uniroma1.it/it/pagina/permesso-di-soggiorno-motivi-di-studio)**
- **permesso di soggiorno** in corso di validità ed eventuale ricevuta di presentazione della richiesta di rinnovo (solo per cittadini di paesi non-UE regolarmente soggiornanti in Italia e per gli studenti Cinesi del programma "Marco Polo"). **Per ulteriori informazioni sul permesso di soggiorno per motivi di studio consultare la [pagina dedicata;](https://www.uniroma1.it/it/pagina/permesso-di-soggiorno-motivi-di-studio)**
- **diploma di scuola secondaria di secondo grado** (conseguito dopo **almeno 12 anni di scolarità**)

**Se il titolo è stato conseguito in uno dei Paesi elencati nel seguente Automatic Recognition Database:<https://ardi.cimea.it/it> è necessario inviare** 

- Diploma di scuola secondaria di secondo grado come indicato, accompagnato dalla traduzione giurata in lingua italiana o in lingua inglese
- **Attestato di corrispondenza** scaricato dal sito **<https://ardi.cimea.it/it>**
- **Attestato di Verifica** rilasciato dal **CIMEA** [\(https://cimea-diplome.it/\)](https://cimea-diplome.it/) o, in alternativa, legalizzazione/apostille del titolo di studio stesso.

#### **Se il titolo è stato conseguito in un Paese NON presente nel seguente Automatic Recognition Database:** <https://ardi.cimea.it/it> è necessario inviare

- Diploma di scuola secondaria di secondo grado, accompagnato dalla traduzione giurata in lingua italiana o in lingua inglese
- **Attestati di Comparabilità e di Verifica** rilasciati dal CIMEA [\(https://cimea-diplome.it/\)](https://cimea-diplome.it/). In sostituzione dell'Attestato di Comparabilità è possibile presentare la **Dichiarazione di Valore**  (DoV) rilasciata dalla rappresentanza Italiana nel Paese al cui ordinamento si riferisce il titolo. In tal caso il titolo di studio presentato deve essere legalizzato (o con Apostille) sia nella sua versione originale che nella sua versione tradotta.

Per ulteriori informazioni sui titoli conseguiti in un sistema di istruzione estero, idonei all'accesso alla formazione superiore, è disponibile il seguente documento che riporta la maggior parte dei Paesi da cui Sapienza ha ricevuto il maggior numero di richieste di immatricolazione: [https://www.uniroma1.it/sites/default/files/field\\_file\\_allegati/entry\\_requirements\\_for\\_qualifications\\_award](https://www.uniroma1.it/sites/default/files/field_file_allegati/entry_requirements_for_qualifications_awarded_by_non-italian_education_systems.pdf_0.pdf) [ed\\_by\\_non-italian\\_education\\_systems.pdf\\_0.pdf](https://www.uniroma1.it/sites/default/files/field_file_allegati/entry_requirements_for_qualifications_awarded_by_non-italian_education_systems.pdf_0.pdf)

certificazione attestante un livello di conoscenza della lingua italiana non inferiore al B2. Se non si è in possesso di tale certificazione è obbligatorio sostenere il test di lingua italiana e ottenere almeno un livello B2 (vedi [art. 1](#page-3-0) comma c paragrafo 4).

- − **Inviare** il file ottenuto al Settore Hello-Segreteria studenti internazionali all'indirizzo email [studentistranieri@uniroma1.it](mailto:studentistranieri@uniroma1.it) indicando obbligatoriamente nell'oggetto dell'email la seguente dicitura: "Ready for enrolment + codice corso e denominazione corso + matricola studente + cognome e nome studente".
- − **Effettuare** il pagamento dei contributi di iscrizione all'Università entro le scadenze previste al [punto 4.1,](#page-6-0) seguendo le apposite istruzioni alla pagina<https://www.uniroma1.it/it/pagina/infostud-immatricolazione>

Ulteriori informazioni sui documenti obbligatori per l'immatricolazione e sulle modalità di invio sono pubblicate al seguente [link](https://www.uniroma1.it/it/pagina/segreteria-studenti-con-titolo-straniero#3-documenti-obbligatori-per-l-immatricolazione-per-tutti-i-corsi-di-laurea-triennale-e-i-corsi-di-laurea-magistrale-a-ciclo-unico-e-unitario) [\(https://www.uniroma1.it/it/node/24774#3-documenti-obbligatori-per-l-immatricolazione-per](https://www.uniroma1.it/it/node/24774#3-documenti-obbligatori-per-l-immatricolazione-per-tutti-i-corsi-di-laurea-triennale-e-i-corsi-di-laurea-magistrale-a-ciclo-unico-e-unitario)[tutti-i-corsi-di-laurea-triennale-e-i-corsi-di-laurea-magistrale-a-ciclo-unico-e-unitario](https://www.uniroma1.it/it/node/24774#3-documenti-obbligatori-per-l-immatricolazione-per-tutti-i-corsi-di-laurea-triennale-e-i-corsi-di-laurea-magistrale-a-ciclo-unico-e-unitario)).

**Una volta espletati i controlli amministrativi, il Settore "Hello - Segreteria studenti internazionali" si riserva il diritto di richiedere ulteriore documentazione se lo riterrà necessario o di negare l'ammissione al corso in carenza dei requisiti.**

**Inoltre, al fine di accertare l'autenticità della documentazione inviata in formato digitale, il settore "Hello – Segreteria studenti internazionali" convocherà in presenza tutti gli studenti internazionali immatricolati per prendere visione dei documenti cartacei originali.** 

Eventuali ulteriori aggiornamenti e informazioni sono disponibili alla pagina: [https://www.uniroma1.it/it/pagina/segreteria-studenti-internazionali,](https://www.uniroma1.it/it/pagina/segreteria-studenti-internazionali) oppure contattando: [studentistranieri@uniroma1.it](mailto:studentistranieri@uniroma1.it)

#### <span id="page-15-0"></span>**A2.5 - Abbreviazione di corso per chi ha un titolo accademico estero**

Coloro che hanno un titolo accademico estero e vogliono richiedere un'abbreviazione di corso, o il riconoscimento di esami universitari sostenuti all'estero, devono presentare alla Segreteria studenti Foreign students una richiesta in bollo da €16,00 entro 30 giorni dalla data di immatricolazione [\(punto 4\)](#page-5-3). Tali studenti devono:

- completare l'immatricolazione e pagare i contributi di iscrizione con le procedure indicate al [punto 4;](#page-5-3)
- attivare il proprio indirizzo di posta elettronica istituzionale con le modalità indicate sul sito di Ateneo alla seguente pagina [https://www.uniroma1.it/it/node/24443;](https://www.uniroma1.it/it/node/24443)
- inviare un ticket alla Segreteria studenti internazionali <https://tts.uniroma1.it/otrs/customer.pl> compilando il modulo domanda/istanza, allegando i seguenti documenti:

#### **SE IL PERCORSO ACCADEMICO È STATO COMPLETATO**

- **Titolo di studio Universitario** unitamente al Certificato esami rilasciato dall'Università, entrambi i documenti in copia originale e con relativa traduzione in Italiano o in lingua inglese;
	- **Se il titolo è stato conseguito in uno dei Paesi elencati nel seguente Automatic Recognition**  Database: <https://ardi.cimea.it/it> è necessario inviare
		- Titolo di studio universitario con relativo certificato esami, entrambi in versione originale e accompagnati dalla traduzione giurata in lingua italiana o in lingua inglese
		- **Attestato di corrispondenza** scaricato dal sito<https://ardi.cimea.it/it>
		- **Attestato di Verifica** rilasciato dal CIMEA [\(https://cimea-diplome.it/\)](https://cimea-diplome.it/) o, in alternativa, legalizzazione/apostille del titolo di studio e del relativo certificato esami.
	- **Se il titolo è stato conseguito in un Paese non presente nel seguente Automatic Recognition Database:** <https://ardi.cimea.it/it> è necessario inviare
		- Titolo di studio universitario con relativo certificato esami, entrambi in versione originale e accompagnati dalla traduzione giurata in lingua italiana o in lingua inglese;
		- **Attestati di Comparabilità e di Verifica** del titolo di studio e del certificato esami rilasciati dal CIMEA [\(https://cimea-diplome.it/\)](https://cimea-diplome.it/).

In sostituzione degli attestati CIMEA è possibile presentare:

- 1) la **Dichiarazione di Valore** (DoV) rilasciata dalla rappresentanza Italiana nel Paese al cui ordinamento si riferisce il titolo. In tal caso il titolo di studio e il certificato esami devono essere legalizzati (o con Apostille) sia nella loro versione originale che nella loro versione tradotta
	- OPPURE
- 2) il **Diploma Supplement** rilasciato dall'Università nella quale si è conseguito il titolo. Può essere accettato solo se completo di tutte le informazioni necessarie alla valutazione del titolo Universitario. In tal caso sia il titolo di studio che il Diploma Supplement devono essere legalizzati (o con apostille)
- Copia dei **programmi dettagliati per ogni singola disciplina**, con indicate le ore di attività didattica e teorico-pratica previste per il conseguimento del titolo straniero, con timbro in originale dell'Università e con traduzione in lingua italiana o inglese. Per questo documento non è necessaria una traduzione giurata.

#### **SE IL PERCORSO ACCADEMICO NON È STATO COMPLETATO**

Gli studenti che richiedono l'abbreviazione sulla base di un percorso di studi universitari parziale, per il quale non è stato conseguito il titolo finale, dovranno presentare:

• il **certificato esami**, con relativa traduzione giurata in lingua italiana o inglese. Gli originali e la traduzione devono essere opportunamente legalizzati (o con apostille);

• Copia dei **programmi dettagliati per ogni singola disciplina**, con indicate le ore di attività didattica e teorico-pratica previste per il conseguimento del titolo straniero, con timbro in originale dell'Università e con traduzione in lingua italiana o inglese. Per questo documento non è necessaria una traduzione giurata.

Per ulteriori informazioni sui titoli conseguiti in un sistema di istruzione estero, idonei all'accesso alla formazione superiore, è disponibile il seguente documento che riporta la maggior parte dei Paesi da cui Sapienza ha ricevuto il maggior numero di richieste di immatricolazione: [https://www.uniroma1.it/sites/default/files/field\\_file\\_allegati/entry\\_requirements\\_for\\_qualifications\\_awarded\\_b](https://www.uniroma1.it/sites/default/files/field_file_allegati/entry_requirements_for_qualifications_awarded_by_non-italian_education_systems.pdf_0.pdf) [y\\_non-italian\\_education\\_systems.pdf\\_0.pdf](https://www.uniroma1.it/sites/default/files/field_file_allegati/entry_requirements_for_qualifications_awarded_by_non-italian_education_systems.pdf_0.pdf)

**Una volta espletati i controlli amministrativi, il settore** "Hello – Segreteria studenti internazionali**" si riserva il diritto di richiedere ulteriore documentazione se lo riterrà necessario e di rifiutare la richiesta di riconoscimento ove manchino i presupposti necessari.**

Eventuali ulteriori aggiornamenti e informazioni sono disponibili alla pagina: [https://www.uniroma1.it/it/pagina/segreteria-studenti-internazionali,](https://www.uniroma1.it/it/pagina/segreteria-studenti-internazionali) oppure contattando: [studentistranieri@uniroma1.it](mailto:studentistranieri@uniroma1.it)

Completati i dovuti controlli sui titoli esteri presentati, la richiesta dello studente sarà inviata dal Settore Hello – Segreteria studenti internazionali alla Segreteria studenti di riferimento per l'iter amministrativo.

La valutazione della richiesta verrà effettuata dai competenti organi di Facoltà.

# <span id="page-17-0"></span>**Allegato 3. Candidati con disturbi specifici dell'apprendimento**

I candidati con disturbi specifici dell'apprendimento (DSA), di cui alla legge n.170/2010 e al D.M. n. 5669/2011, che per lo svolgimento del TOLC (anche in modalità TOLC@CASA) necessitano di particolari ausili in relazione al tipo di DSA, devono dichiarare la propria condizione all'atto della registrazione sul portale CISIA.

A tale scopo i candidati dovranno compilare, entro i termini di iscrizione alla prova scelta, un apposito form di caricamento documentale fornito dal CISIA allegando le attestazioni e le certificazioni necessarie a documentare il proprio stato di DSA ed indicando i supporti richiesti.

Se necessario e indicato nelle certificazioni, potrà essere previsto anche l'utilizzo di un "lettore" scelto all'interno della famiglia o comunque dei conviventi. In questo caso sarà possibile concordare diverse modalità di utilizzo delle aule virtuali.

All'atto di iscrizione al TOLC (anche in modalità TOLC@CASA), Sapienza - se è stata prescelta come sede – riceve dal CISIA la documentazione caricata dai partecipanti e dalle partecipanti e completa il form con l'indicazione dei supporti fruibili.

Ai candidati con DSA è concesso:

- un tempo aggiuntivo pari al 30% in più rispetto a quello definito per il TOLC (anche in modalità TOLC@CASA);
- l'uso della calcolatrice di base non scientifica in funzione della certificazione presentata.

**Le richieste devono pervenire** tassativamente entro **la data di scadenza di iscrizione al TOLC (anche in modalità TOLC@CASA) e dovranno essere corredate da idonea certificazione** di DSA che deve essere rilasciata da strutture del S.S.N. o da specialisti e strutture accreditati. Lo studente dovrà produrre documentazione comprovante l'accreditamento delle strutture che hanno prodotto la certificazione che viene inviata, nel caso non sia esplicitamente indicato all'interno della certificazione.

La certificazione di DSA deve essere articolata e chiara, riportando il riferimento ai codici nosografici e la dicitura esplicita del DSA (della lettura e/o della scrittura e/o del calcolo). La diagnosi deve essere rilasciata da non più di tre anni, se redatta per lo studente di minore età.

La Facoltà si riserva di accertare le conoscenze di base secondo le modalità ritenute più opportune, ai fini della determinazione di eventuali obblighi formativi aggiuntivi (OFA).

#### <span id="page-17-1"></span>**A3.1 - Candidati DSA residenti nei Paesi esteri**

**I candidati con DSA residenti nei Paesi esteri** che intendono usufruire delle misure precedentemente menzionate, devono presentare la certificazione attestante lo stato di DSA. rilasciata nel paese di residenza, accompagnata da una traduzione giurata in lingua italiana o in lingua inglese.

# <span id="page-18-0"></span>**Allegato 4. Isee per il diritto allo studio universitario**

L'Isee (Indicatore della situazione economica equivalente) per il diritto allo studio universitario è necessario per ottenere la riduzione degli importi dei contributi a carico dello studente (minore è il valore Isee, minore è l'importo da pagare).

Il calcolo dell'Isee per le prestazioni per il diritto allo studio universitario va richiesto ai Centri di assistenza fiscale (CAF) dopo il 15 gennaio 2024 e almeno 30 giorni prima delle scadenze previste per l'immatricolazione.

Per chi è in possesso del codice PIN o dell'identità digitale SPID (codice unico per l'accesso a tutti i servizi digitali e on-line della Pubblica Amministrazione) è anche possibile richiedere il calcolo dell'ISEE 2024 direttamente on-line, presentando la DSU (Dichiarazione Sostitutiva Unica) sul sito dell'INPS <https://www.inps.it/>

# <span id="page-19-0"></span>**Allegato 5. Elenco delle classi di laurea (D.M. 270/04)**

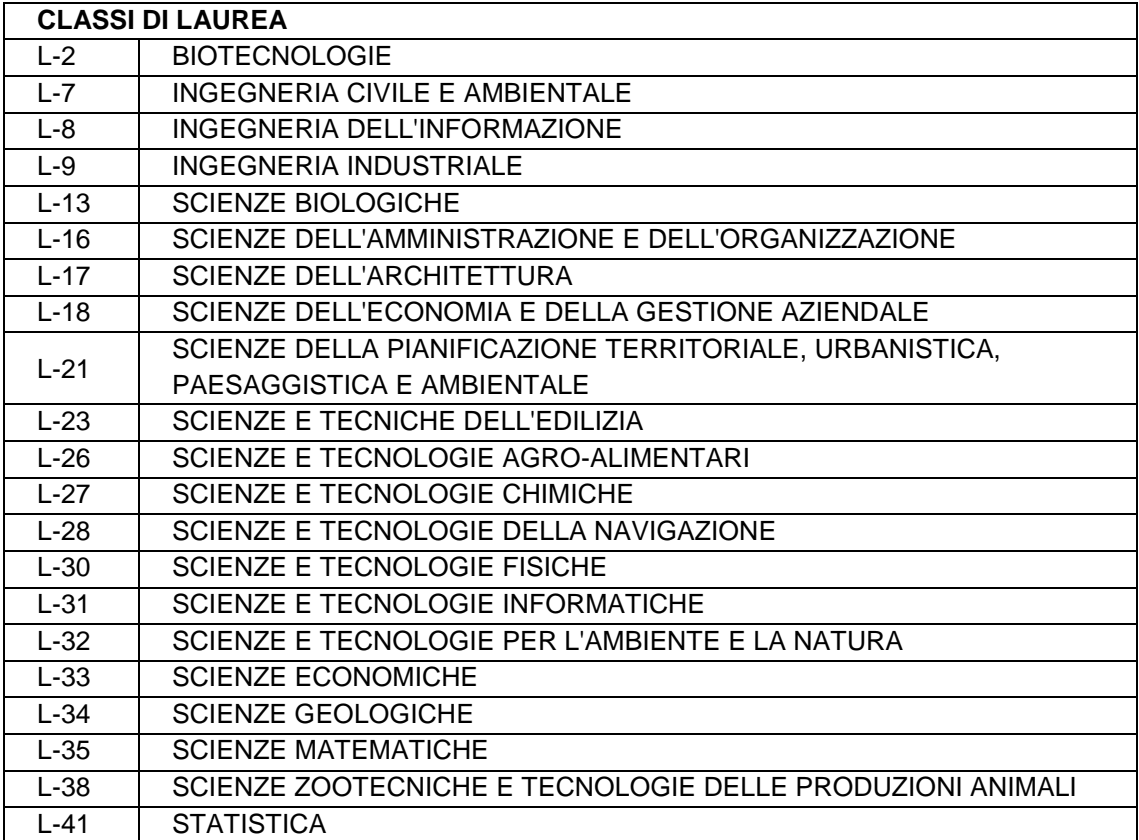